# **Härteerkennungen filtern und abstimmen**

Veröffentlicht: 2024-03-27

Erkennungen in der Kategorie Härtung tragen dazu bei, das Risiko einer Ausnutzung zu verringern. Sie können eine große Anzahl von Härteerkennungen sortieren, indem Sie die Seite "Erkennungen" filtern und Abstimmung.

### **Bevor Sie beginnen**

Benutzern muss Folgendes gewährt werden [Privilegien](https://docs.extrahop.com/de/9.6/eta-admin-ui-guide/#benutzerrechte) E um Erkennungen anzuzeigen und müssen über vollständige Schreibrechte oder höhere Rechte verfügen, um eine Optimierungsregel zu erstellen.

Erfahre mehr über [Abstimmung von Erkennungen .](https://docs.extrahop.com/de/9.6/eh-system-user-guide/#erkennungen-abstimmen)..

Erfahre mehr über [Abstimmung von Best Practices](https://docs.extrahop.com/de/9.6/eh-system-user-guide/#optimierte-vorgehensweisen) ...

Klicken Sie auf eine Härteerkennung aus dem [Erkennungen](https://docs.extrahop.com/de/9.6/eh-system-user-guide/#erkennungen) & Seite, um die Zusammenfassung anzusehen. In den Zusammenfassungen der Hardening-Erkennung werden der Entdeckungstyp, die Ressourcen, die an Erkennungen dieses Typs beteiligt sind, die Erkennungseigenschaften und die Netzwerkstandorte, an denen sich die betroffenen Geräte befinden, identifiziert.

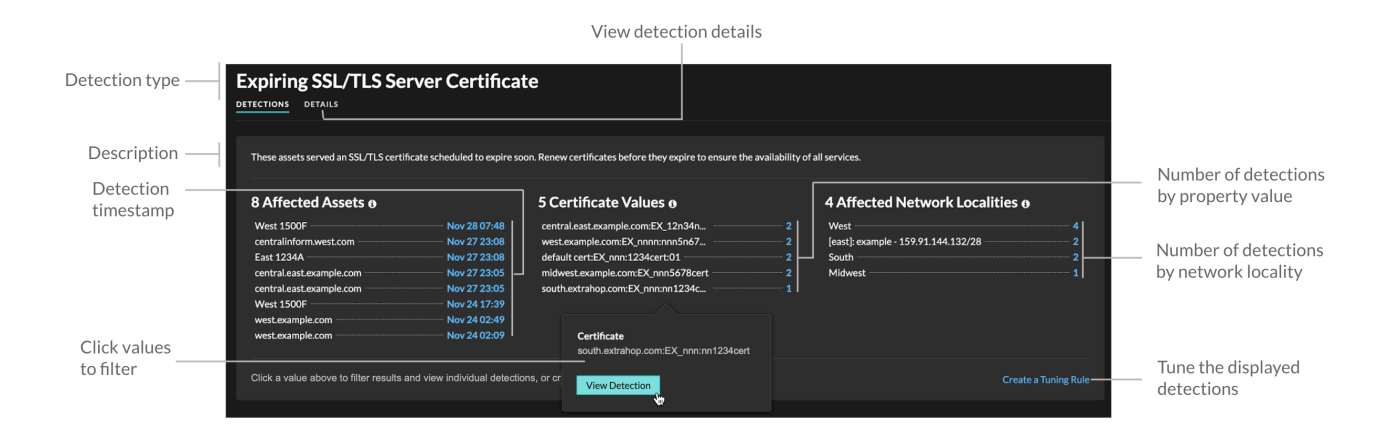

Klicken Sie auf einen Asset-, Objekt- oder Netzwerkstandortwert, um einzelne Erkennungen anzuzeigen, die diesem Wert zugeordnet sind.

### **Betroffene Vermögenswerte**

Eine Liste von Assets, die an Hardening-Erkennungen des ausgewählten Typs beteiligt sind. Die Liste der betroffenen Ressourcen ist nach dem letzten Zeitpunkt der Erkennung sortiert.

### **Immobilienwerte**

Eine Liste der wichtigsten Eigenschaftswerte, die dem Erkennungstyp zugeordnet sind. Beispielsweise listet der Erkennungstyp Weak Cipher Suite die Verschlüsselungssammlungen auf, auf die bei Erkennungen verwiesen wird, und der Erkennungstyp Auslaufendes SSL/TLS-Serverzertifikat listet Zertifikate auf, deren Ablauf geplant ist. Die Liste der Eigenschaftswerte ist nach der Anzahl der Funde sortiert, die den Eigenschaftswert enthalten.

## **Betroffene Netzwerkstandorte**

Eine Liste von Netzwerkstandorten, die Hardening-Erkennungen des ausgewählten Typs enthalten. Die Liste der betroffenen Netzwerkstandorte ist nach der Anzahl der Funde in der Netzwerklokalität sortiert.

Durch Filtern der Ergebnisse für eine einzelne Asset, Immobilie oder Lokalität können Sie Erkennungen identifizieren, die sich auf kritische Systeme auswirken oder [eine Tuning-Regel erstellen](https://docs.extrahop.com/de/9.6/eh-system-user-guide/#eine-optimierungsregel-aus-einer-h�rtungserkennung-hinzuf�gen) E Dadurch werden Erkennungen mit niedrigen Werten ausgeblendet, die den gefilterten Ergebnissen ähneln.